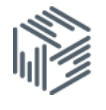

# Census aggregate data workbook

## Downloading 2011 Census aggregate data from InFuse

You are interested in finding out how many Males and Females work in the Agriculture, forestry and fishing industry for all Local and Unitary Authorities in England

#### **Start**

#### Go to: http://infuse.ukdataservice.ac.uk

- Click Start InFuse
- Click the 2011 Census data
- Click Geography

### Step 1: Geography

- Tick "Local Authorities" under England, Northern Ireland, Scotland, and Wales
- Click Add
- Click Next

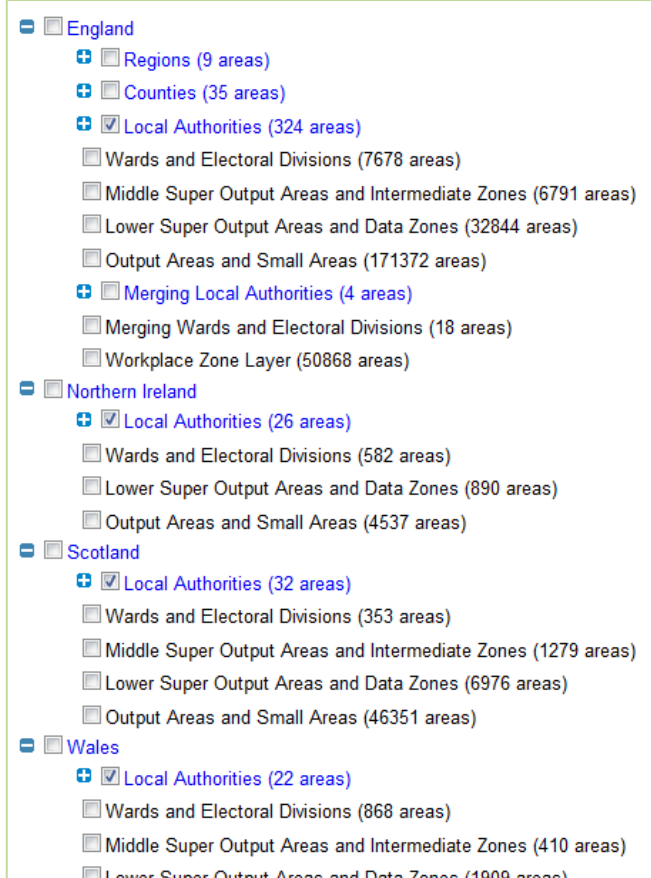

## Step 2: Topics

You will now move to the Topics step

As we have already picked our geography, InFuse will only display topic combinations that are available at Local Authority level for all of the UK. You can filter the topic combination by ticking the topics in the left hand menu. Tick Industry, and then click Select for:

- Age
- Economic activity
- Industry

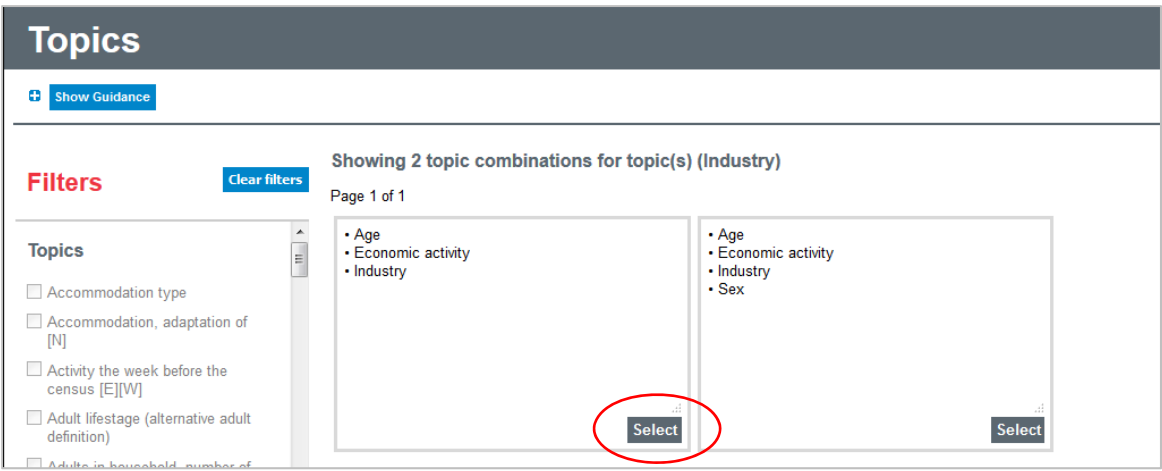

You will be presented with a definition of the topic combination, click **Next** 

### Step 3: Categories

In this step you pick the categories to make up your combination

Items with a single category come preselected.

Tick:

- Total: Industry
- C Manufacturing

Click Add and then Next

#### $\blacksquare$  Age ■ Age 16 to 74 **Economic activity** In employment the week before the census  $=$  Industry Total: Industry D....A, B, D, E Agriculture, energy and water **□** C Manufacturing **E**F Construction **D**...G. I Distribution, hotels and restaurants **D**....H, J Transport and communication c....K, L, M, N Financial, real estate, professional and administrative activities c....O, P, Q Public administration, education and health  $\mathbf{G} \square \mathbf{R}$ , S, T, U Other  $=$  Unit

**Dersons** 

### Step 4: Download

- Click Get the data
- Click Download Data

#### **Results**

The output comes in a Zip file format, and will be named with a date stamp followed by the file reference (e.g.: 2011419105212203\_AGE\_ECOACT\_INDUST\_SEX\_UNIT.zip) The zip file consists of three files:

- Citation File in rtf format, simply tells you how to cite the data.
- Meta file: This file gives you further information about the data you have chosen. It includes full definitions for the components of your topic combination.
- Data file in csv format. This contains the data you have chosen.